# **OCR-технології для розпізнавання паперових документів**

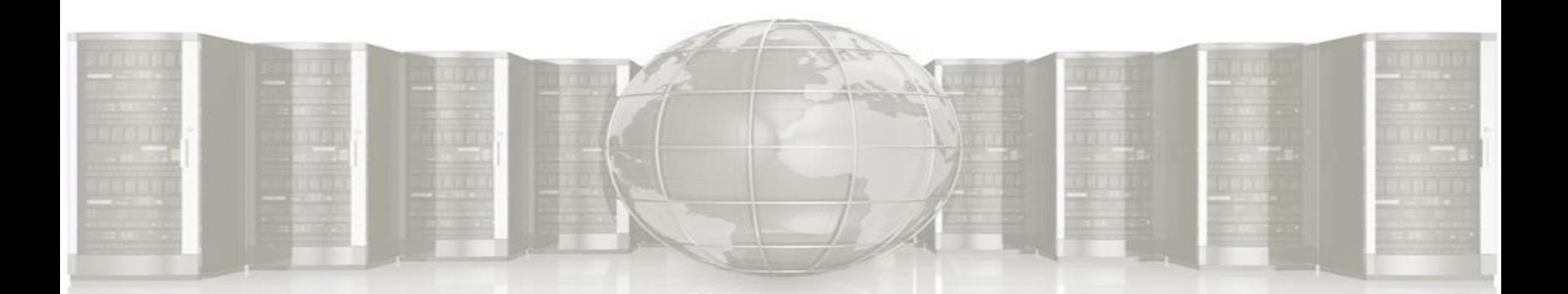

### ВИКОРИСТАННЯ ПРОГРАМ РОЗПІЗНАВАННЯ ТЕКСТІВ

Для розпізнавання текстів, тобто перекладу з графічного зображення в текстовий формат, служать програми оптичного розпізнавання текстів (OCR).

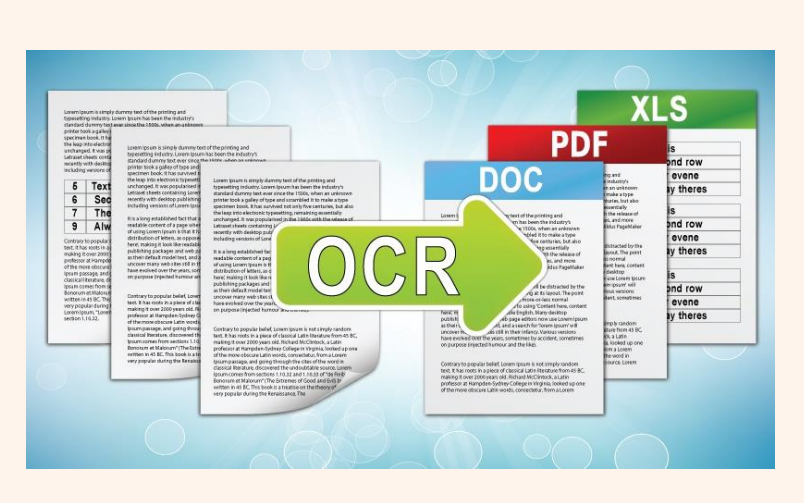

*Оптичне розпізнавання тексту* (англ. optical character recognition, OCR) – це механічне або електронне переведення збереженого рукописного, машинописного або друкованого тексту в послідовність кодів, що використовують для представлення в текстовому редакторі.

## ОПТИЧНЕ РОЗПІЗНАВАННЯ ТЕКСТУ ДОЗВОЛЯЄ:

- редагувати текст;
- здійснюваті пошук по словах або фразах;
- зберігати його в компактнішій формі;
- демонструвати або роздруковувати матеріал, не втрачаючи якості;
- аналізувати інформацію;
- застосовувати до тексту електронний переклад, форматування або перетворення в мовлення.

## ПРИНЦИП РОБОТИ OCR

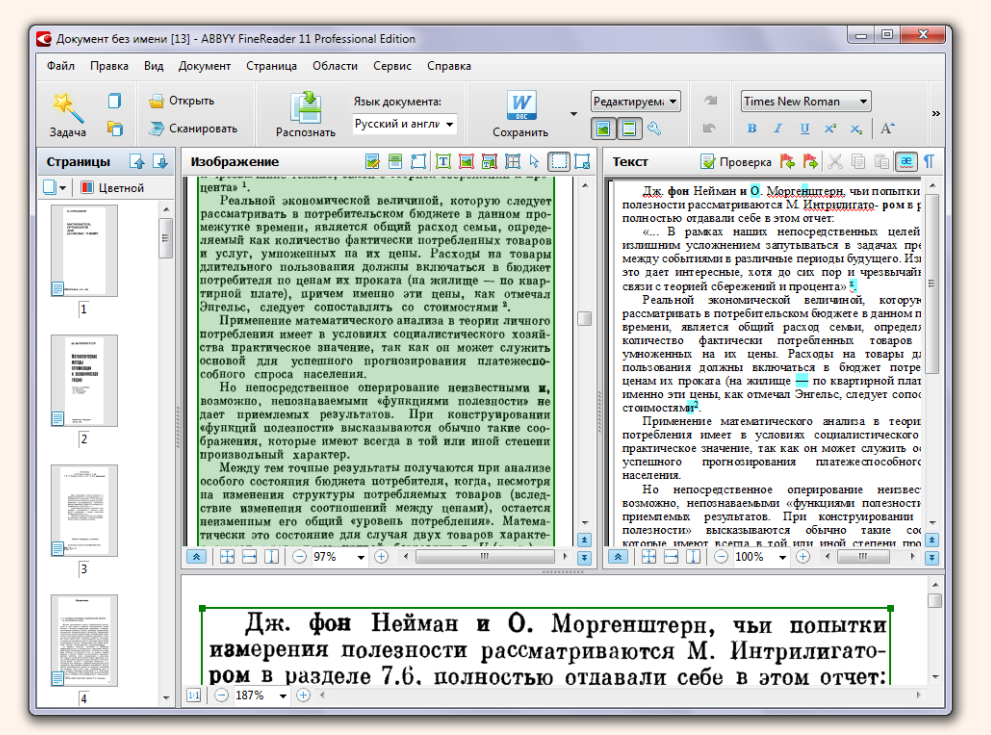

- Фотографія з текстом отримана від сканера, розбивається на безліч фрагментів.
- Для кожного з них програма створює кілька припущень;
- Вибираючи найбільшу з них, програма «бачить» символ і виводить його в полі вбудованого текстового редактора;
- Перевіряє та порівнює тексти.

## СУЧАСНІ ПРОГРАМИ OCR ВМІЮТЬ:

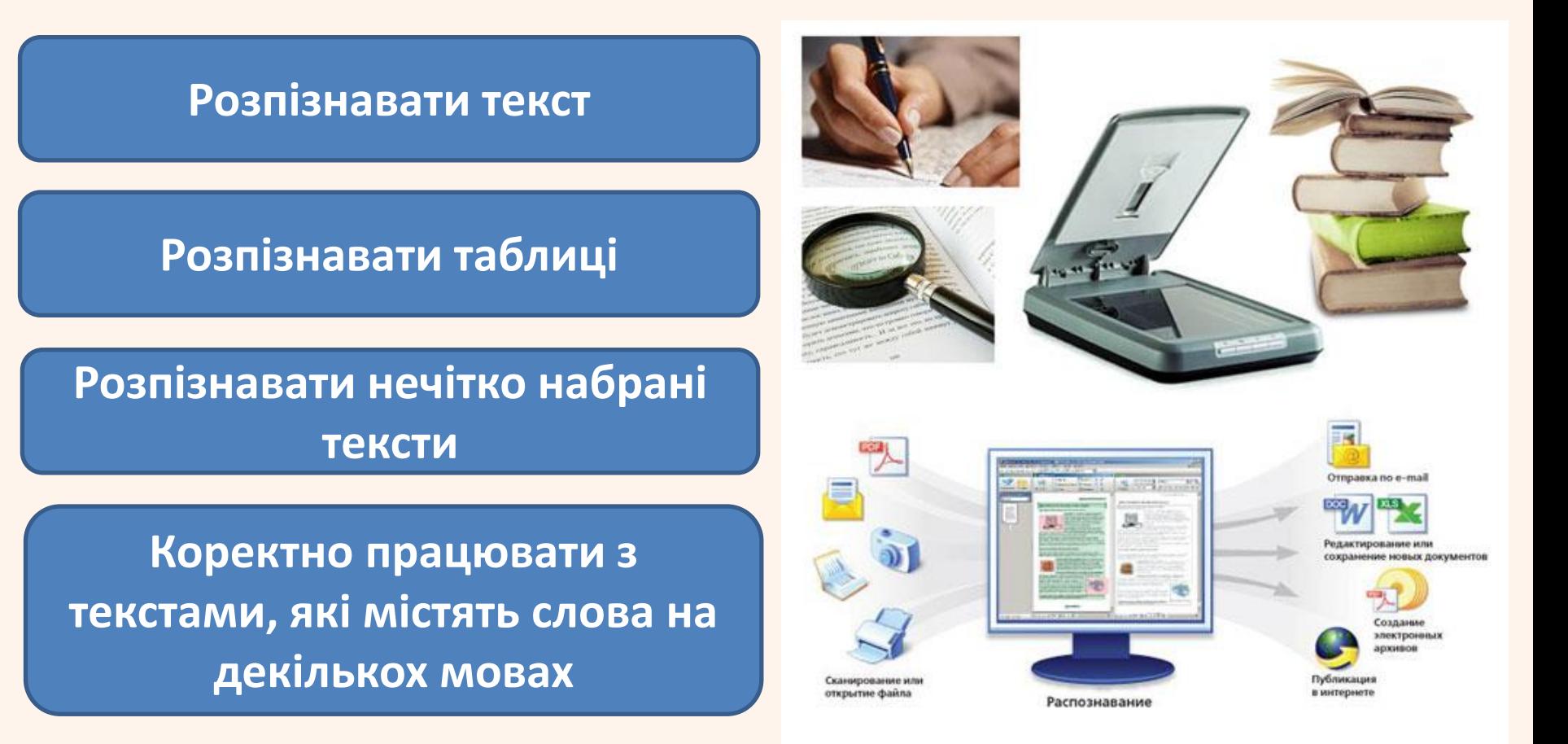

## СУЧАСНІ ПРОГРАМИ OCR

Процес уведення документа в комп'ютер можна розділити на етапи:

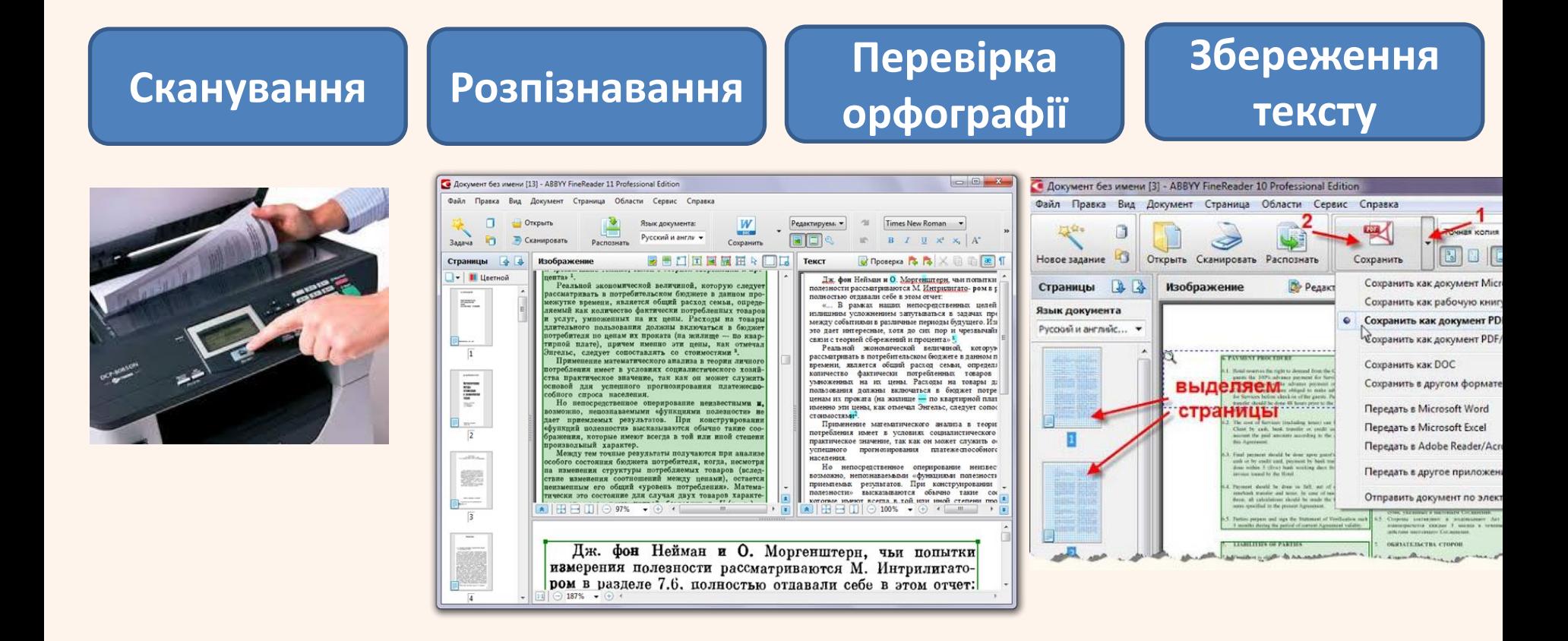

## **ПРОГРАМНЕ ЗАБЕЗПЕЧЕННЯ ОСК**

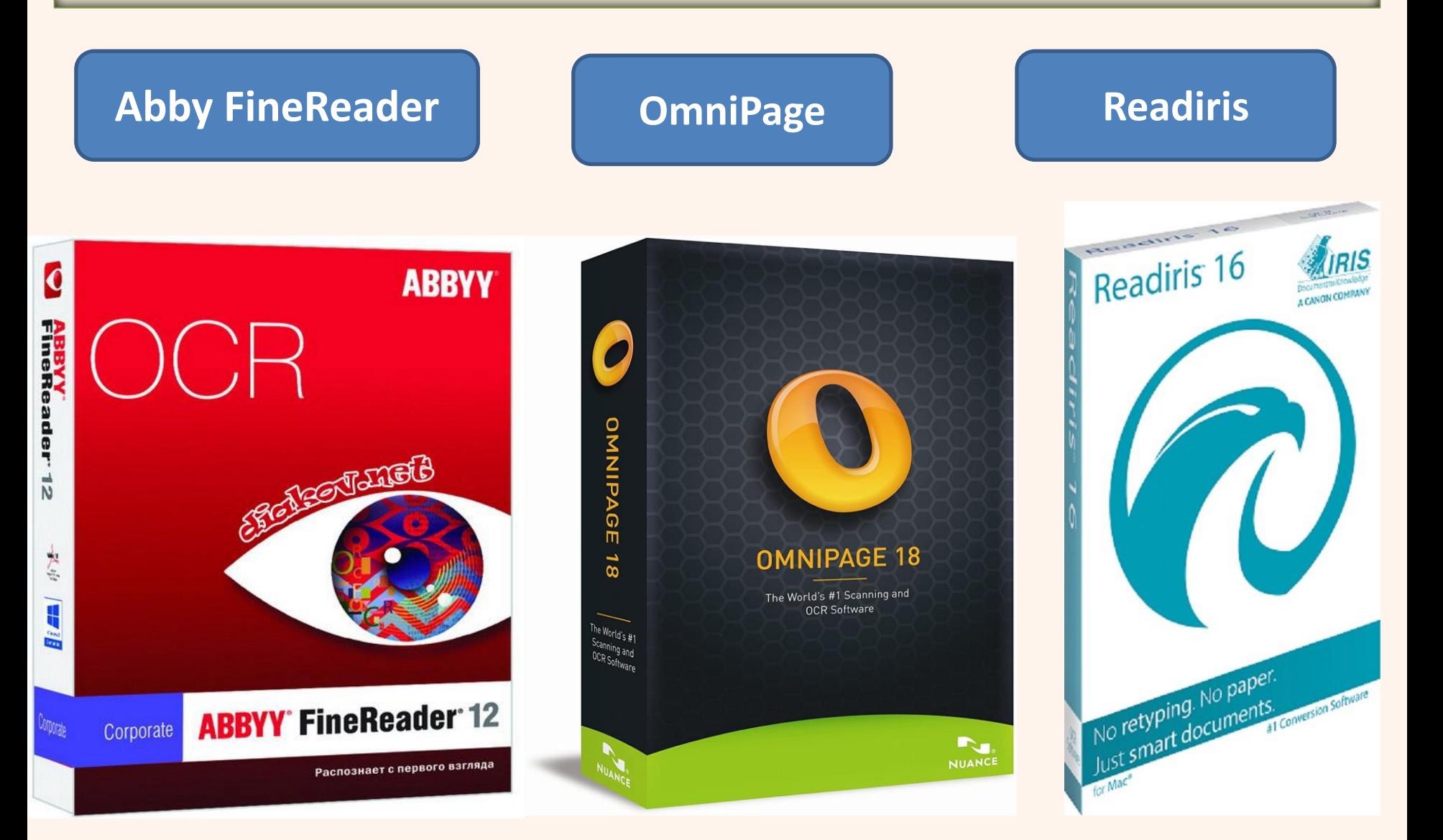

## ОНЛАЙН СЕРВІСИ OCR

### **https://img2txt.com/uk**

#### Безкоштовний сервіс з розпізнавання тексту із зображень

який допоможе отримати набраний текст з PDF документів та фотографій

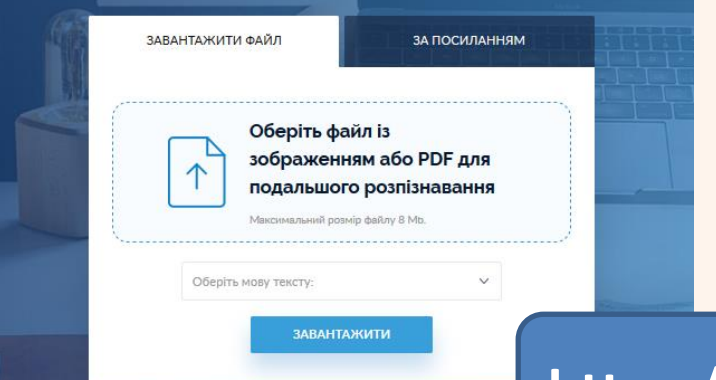

### **https://finereaderonline.com/ru-ru**

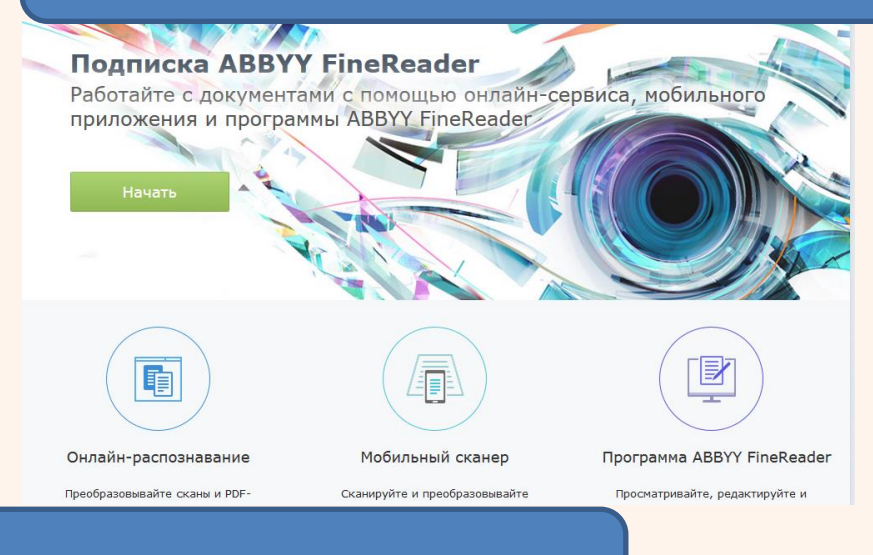

### **https://www.onlineocr.net/ru/**

#### ОНЛАЙН ОСК СЕРВИС

Используй программу оптического распознавания онлайн. Сервис поддерживает 46 языков распознавания, включая азиатские языки.

#### **КОНВЕРТИРОВАТЬ PDF в WORD**

Извлекайте текст из PDF документов и изображений (JPG, BMP, TIFF, GIF) и конвертируй в редактируемые выходные форматы Word, Excel и Text

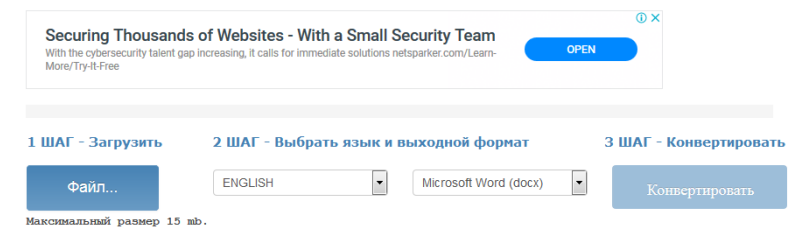

## МОБІЛЬНІ ДОДАТКИ OCR

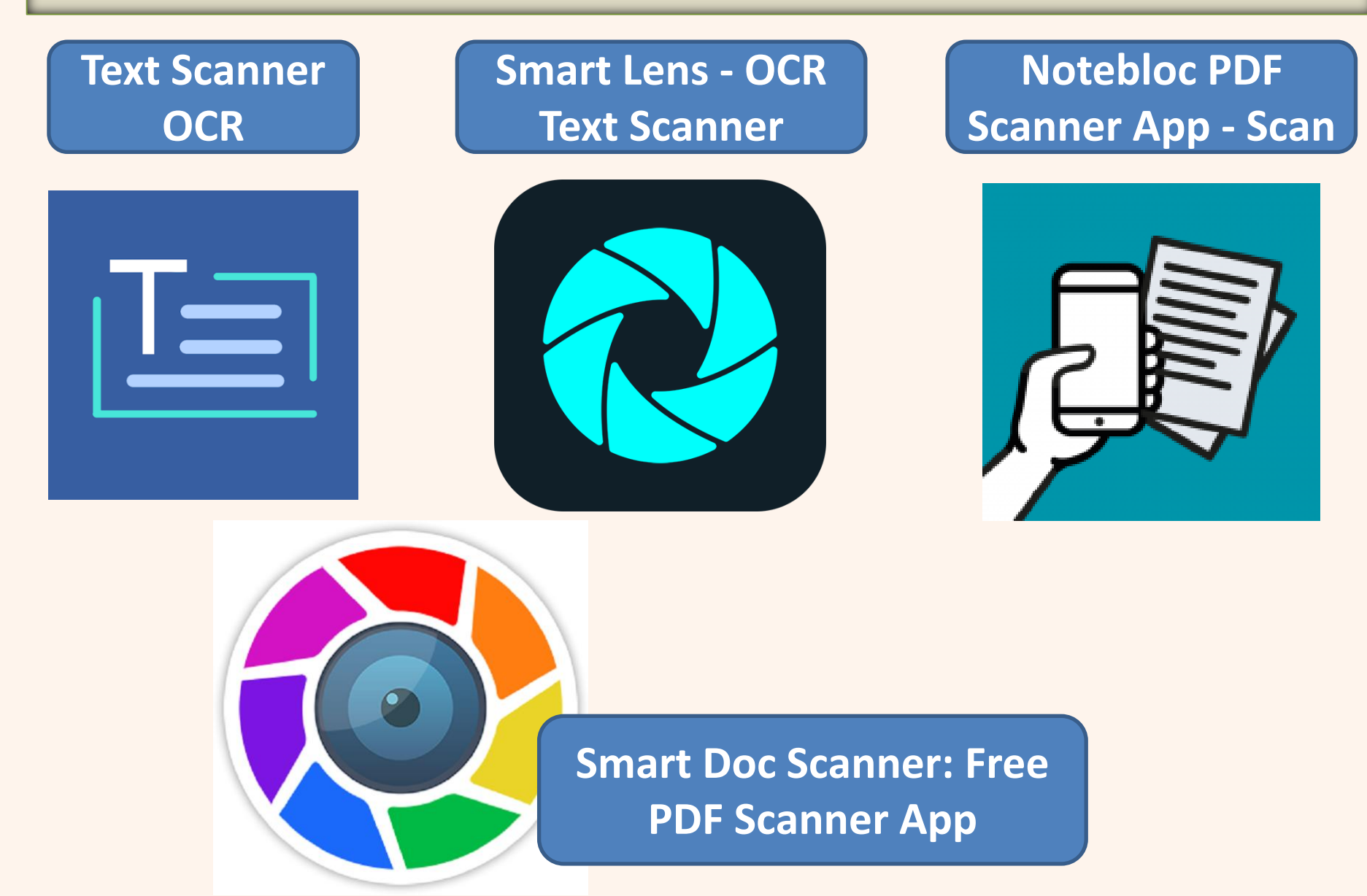

## ВИКОНАЙТЕ НАСТУПНІ ДІЇ

### Крок 1. Закачайте заготовки до роботи та перейдіть за посиланням https://smallpdf.com/ru/

### Работать с PDF легко

Универсальные и простые в использовании инструменты для работы с PDF-файлами

Натисніть **JPG в PDF (для перетворення тексту зображення формату JPG у формат PDF)**

 $\times$ 

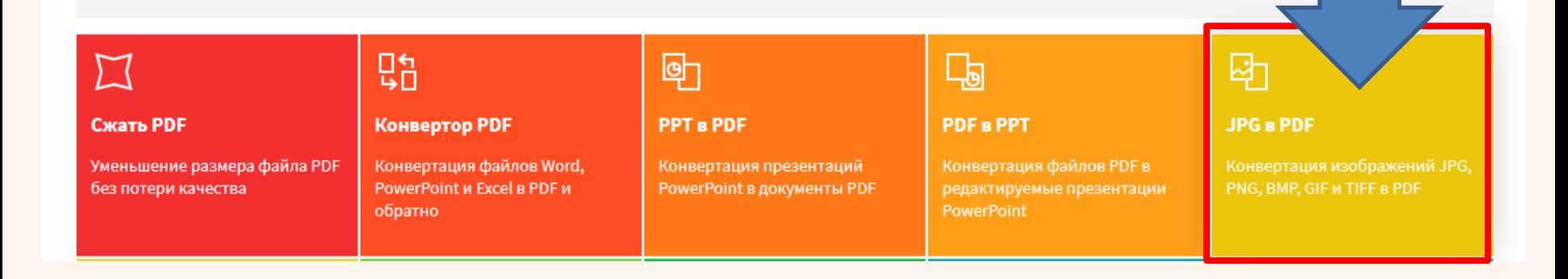

### Крок 2.

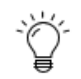

#### Как конвертировать JPG в PDF

Перетащите JPG-файлы в окно и можете сразу провести их сортировку или попробовать желательные настройки, а затем нажать на кнопку "Создать PDF сейчас" и загрузить свои файлы PDF.

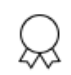

#### Безопасная онлайн-обработка файла

Ваша конфиденциальность гарантируется. Ни у кого нет доступа к вашим файлам JPG и PDF, и они навсегда удаляются с наших серверов через час.

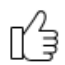

#### Поддерживаются все платформы

Этот конвертер JPG в PDF является браузерным, а его работа не зависит от операционной системы. Для нашего приложения неважно, пользуетесь ли вы Mac, Windows или Linux.

#### Простая и быстрая конвертация

Простая и быстрая конвертация изображения в PDF даже для неопытного пользователя. Загрузка файла PDF всего одним щелчком мыши!

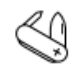

#### Поддерживается большинство форматов изображений

Самый широко используемый формат изображений - JPG, но мы верим в разнообразие и не хотим дискриминировать файлы gif, bmp, png и tiff, поэтому наш инструмент позволяет конвертировать и их.

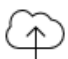

#### Конвертируйте в облаке

Изображение конвертируется в облаке, поэтому ресурсы Вашего процессора не используются. Круто, не правда ли?

#### Заготовки до роботи у форматі JPG перетягнути до «Вибрати файл»

#### G Suite for Education Microrn, ani sarreropii cepnicin: Ocupati compica

 $\mathbf{G}\mathbf{m}\mathbf{d}^2$  — имперациональный пинстоний састит, нас долгаль собенных политиках политиках политиках политиках политиках для политиках для политиках для политиках для политиках для политиках для политиках для пол

.<br>- Geogle Calendar (Калемдар) - по, перш за все, воб-иструмент управления на следом.<br>- планувания - Стверения - календаря - умінения - п - педагогічник - даходів. планунния. Створения календаря учинениях та педагогічних заходів,<br>календарог планунниня роботи над будь-возм проектом, спільне використання за створения та пунктаців.<br>календарів для створения па пунктаду рожнице давіду Go

• Grogle Claud Search (Хиврині померк) – неб-серніс, що деньших кори<br/> пори по серністі по день серністі повити повітку серністі О<br/> Suite, та з

• Geogle Drive (Zhecu) - ходоне серединице з набором неб-виструментів для зберігання та передачі файлів різних форматів, а також для перегляду відох

- Geogle Dacs (Лекуневна) воб-сервіс, що дітволю стверивати, редитувати, скоторгувати текстові документи, а також надавати колективните доступу до
- Geogle Shoets (Таймай) неб-сери<br/>; ше дозволие стверховате, редатувати сможерувати сможеровні таблиці, а також надавали колективного доступу до
- Geogle Slides (Преземный) веб-серніс, за дивомитою винге нороступач може створивать, редактивно дистуту до робети з ними.
- **Geogle Forms (Форма)** інструмент, за допомогою яких можна легко і шандаю<br>планувати заходи, складати опитування та аногия, а також збирати іншу

инархивнов.<br> **Gregale Sines (Calimal - неб-сервіс, п**ко донноших корноступачим створимини систему<br/>и даннені G Suite Rais або на мевішнім ресурцем. Корискулич меня систему<br/>и да динамисите сайт на динамисите воб-ин

 $\bullet$  Google Инкрови, Google Falk, Инкрови Мес $-$ ко<br/>5 сервіст, и детилогою игол.<br> Найденно в Собрі Гай, Инкрови Фланкс <br/>одим провин Разник (монец Разник одим су Собріф Гай, Миковатия - димена си<br/>альник синец Р

• Geogle Keep – воб-сервіс, що дозволи користувачим стверхнити та редитувати знайка, списан та маловика, а також надавити до них доступ та можливать колестинистроботи над ними:

και το προσωπικό ρούσε του περιοχεια του προσωπικού του προσωπικού του προσωπικού του προσωπικού του προσωπικού του προσωπικού του προσωπικού του προσωπικού του προσωπικού του προσωπικού του προσωπικού του προσωπικού το **Redemonst consider:** 

- FootFabe сервіс, що надає послуги з нідкоместних та дозволи миниталувати зависих регистрації на компанізації відствивати Астивнії користувачи<br><br/>динето сервісу створоготь власні компані.<br>
- 
- **Rlogger** дручний сервіс для ведення блогія: датавлис користу<br> пласну сторінку в Інтернеті для спільчиння між лицькоми<br> второсами.

с планим игоролов.<br>
• Совере Алефикс – Основниковай тручний та корисаний серийс для стверсник<br>
«Совере Камерикса» и Соверен и Феберика в Совере Соверен про тем и при светении системи и при соверении системи с при соверен

- Geogle Earth (Извления Земля) безасиловна, вільно-ананталаувна програм компанії Google що відобрили: пртуальний глобус. Користуація можуть створонить свої канали і мінасті на бірі створонить свої компанії свої компанії
- Geogle Groups (Грума) сервіс, що надає можлиність користувачам брати участь у обговореннях та створювати власні групи.
- Geogle Scholer (Assoleous) безноштовна пошукова система за воимом<br> техстоми ноукими публикині усіх форматів та писциплів. Індикс Google Scholar<br> містень дані з більшенті решеновних онлайн журналів найбільших ноукомих

• Georgie Translater (Переклайно) - безноштовний сервіс, що допасом миттою перекладати слова, фрази та неб-сторіння з антийської на більш ніж 100 мов та

и концевну и користунату<br>споровати, рештувати, сколоргувати документи, та<br>нашаяти до них доступ для -<br>Skypr - програма для інто<br>телефонії — VelP, — дев<br>длівсяювали — голосові

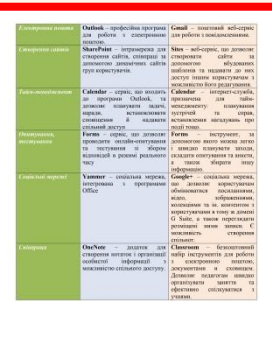

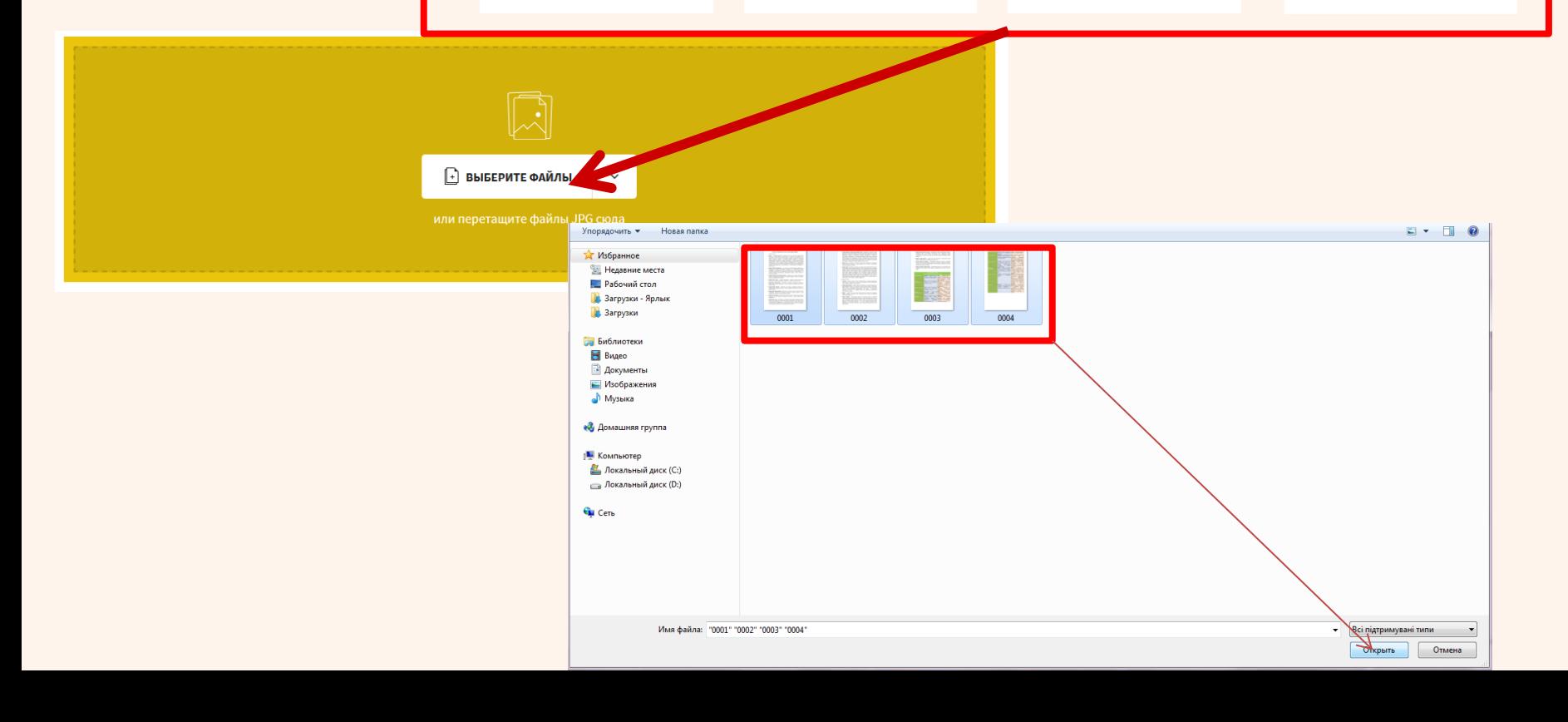

### **Крок 3.**

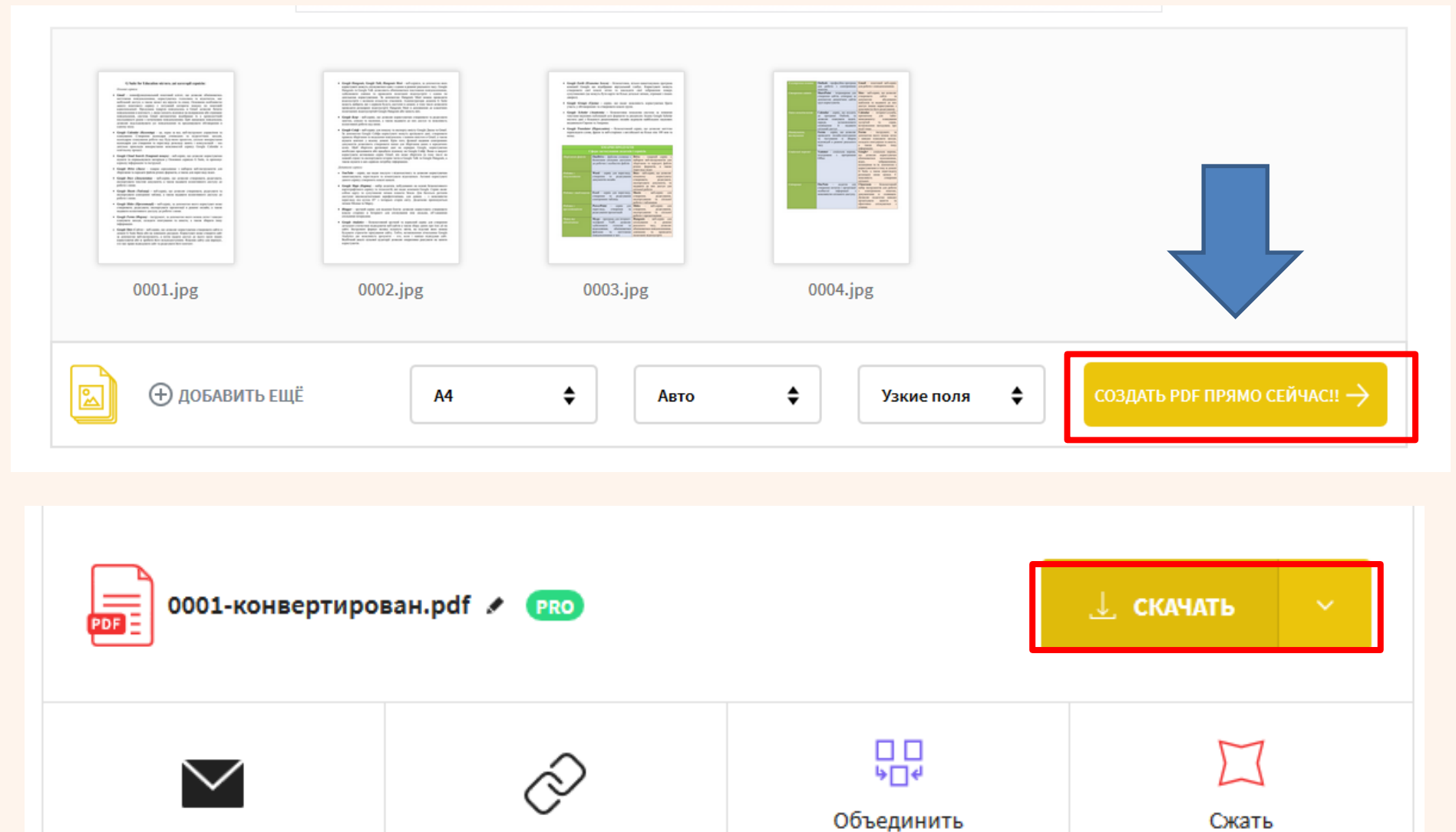

Сжать

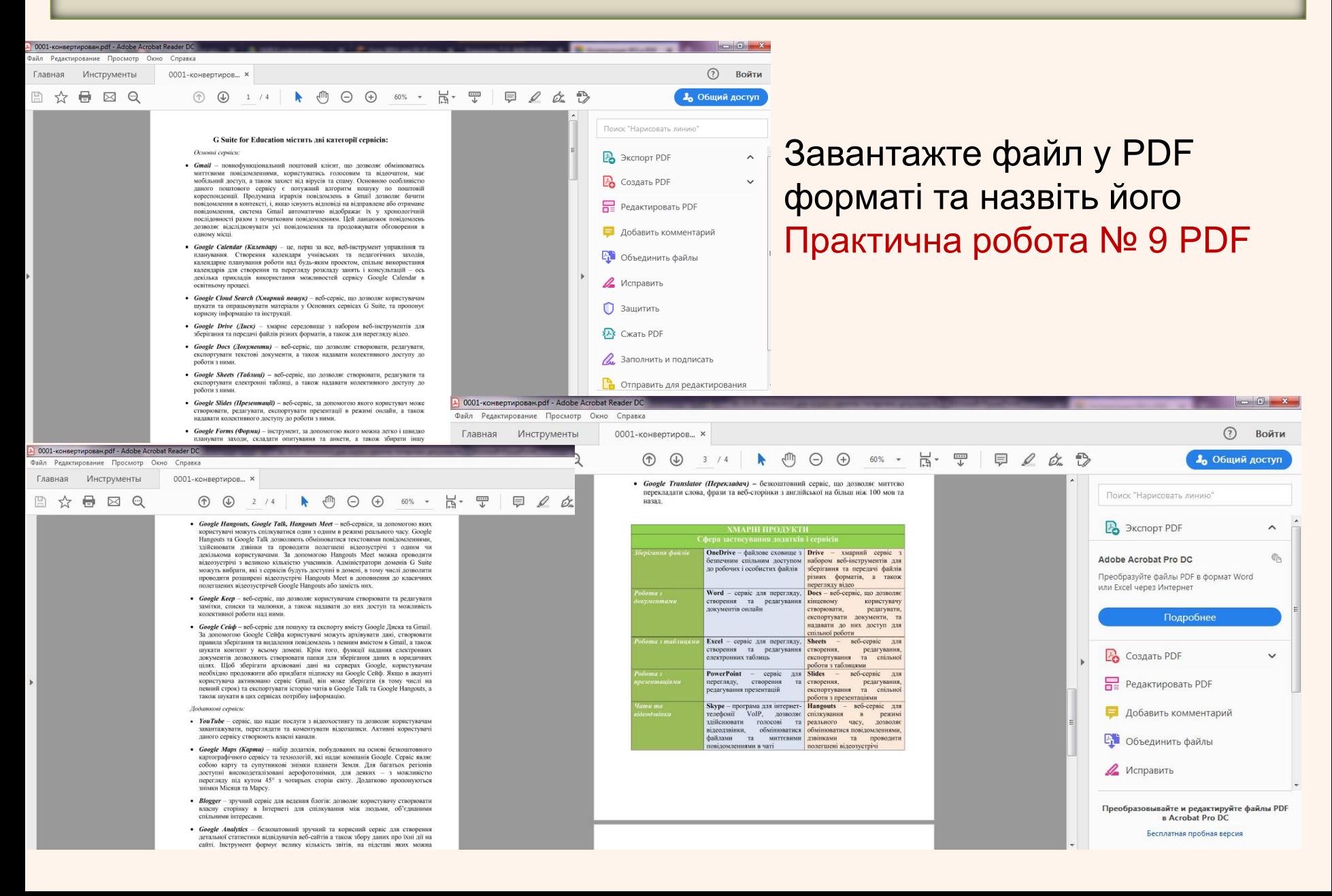

### Крок 4. Перейдіть за посиланням https://www.pdf2go.com/ru/pdf-to-word конвертуйте файл Практична робота № 9 PDF у Word

### Преобразование PDF B Word

Здесь можно преобразовать PDF-файл в редактируемый документ формата Word. Конвертируйте из PDF в DOC или из PDF в DOCX. Если вы хотите преобразовать PDF в Word, вы попали по адресу!

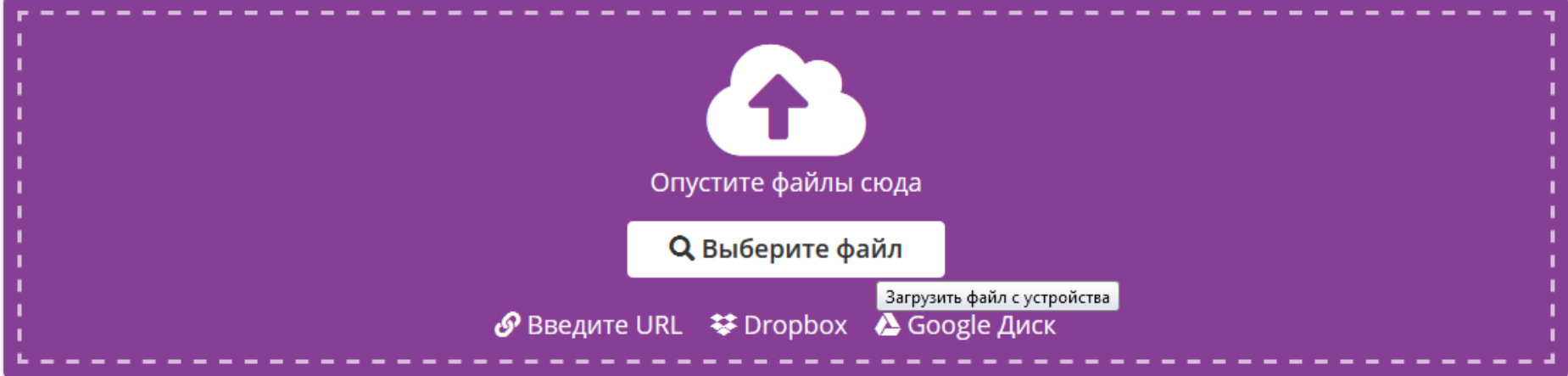

#### > НАЧАТЬ

### Оберіть 1. Конвертуйте PDF у Microsoft Word 2. Перетворіть с OCR

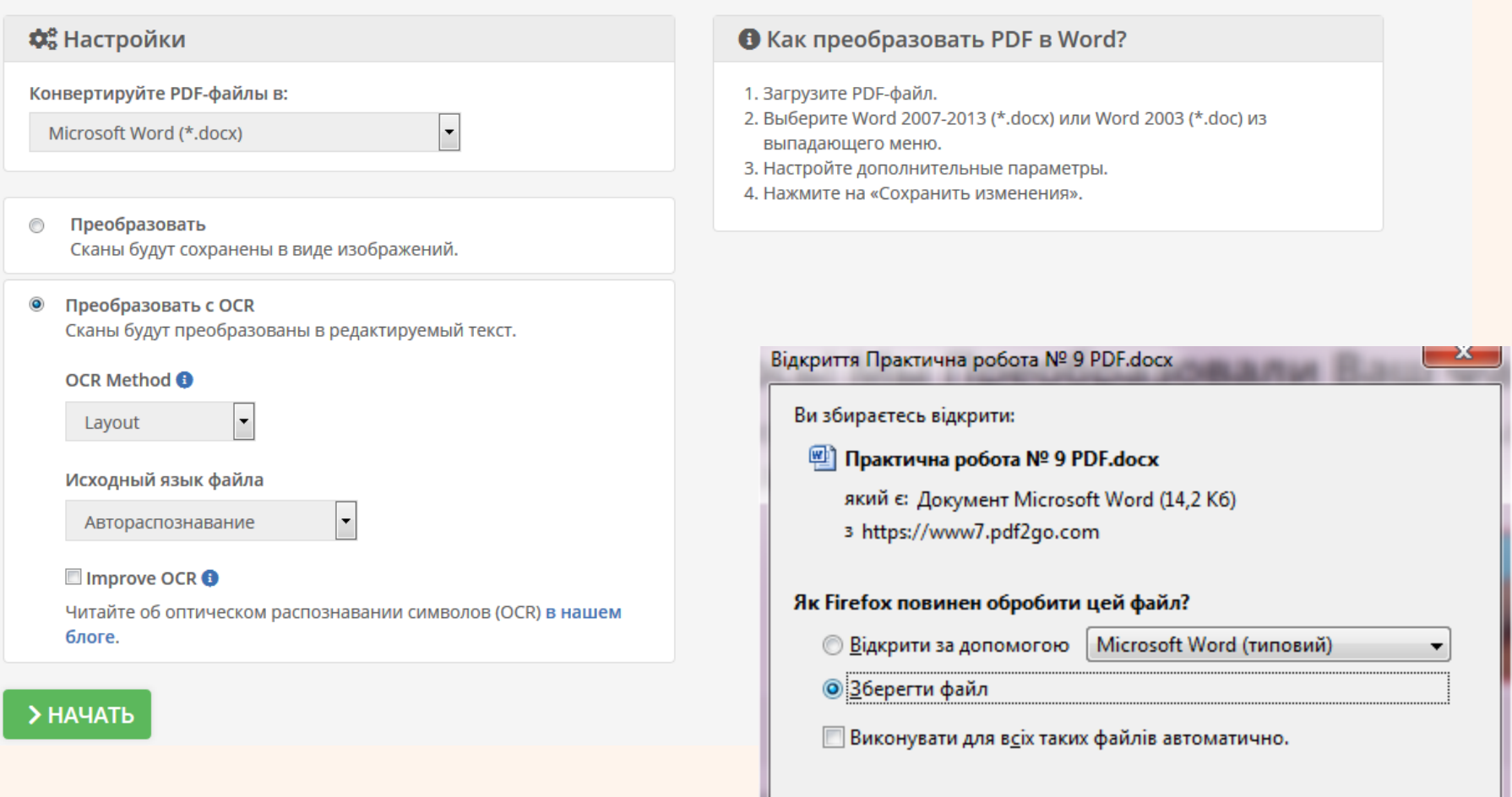

OK

Скасувати

## ПРАЦЮЄМО ЗА КОМП'ЮТЕРОМ

### **Виконати завдання практичної роботи № 9**

**1. Завантажте заготовки до практичної роботи №9 на свій комп'ютер 2. Використовуйте заготовки зображення з текстом та перетворіть JPG в PDF засобами онлайн https://smallpdf.com/ru/ (дивитись слайди 10-14) 3. Виконати конвертацію свого.pdf файлу (Практична робота № 9 PDF) у формат .doc онлайн сервісом https://www.pdf2go.com/ru/pdf-to-word (дивитись слайди 15-16)**

**4. Завантажити два файли (PDF / DOC) до Moodle.**